# EDS-MD® Medical Device Server Quick Start Guide

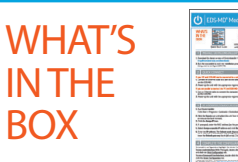

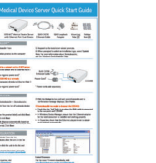

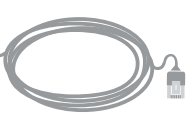

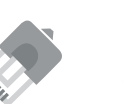

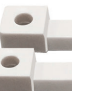

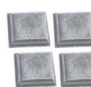

EDS-MD® Medical Device Server Quick Start Guide with Ethernet Port Dust Covers

RJ45 CAT5E Ethernet Cable

RJ45 Loopback Adapter

Mounting Tabs (2) Rubber feet (4)

### 1 INSTALL LANTRONIX PROVISIONING MANAGER

1. Download the latest version of Lantronix Provisioning Manager from https://www.lantronix.com/products/lantronix-provisioning-manager/ 2. Install Lantronix Provisioning Manager.

For detailed installation instructions, see the Lantronix Provisioning Manager online help at https://docs.lantronix.com/products/lpm/

## QUICK CONNECT

#### If your PC and EDS-MD can be connected to a network with a DHCP server:

- 1. Connect an Ethernet cable to a port on the switch and to Ethernet Main 1 on the EDS-MD.
- 2. Power up the unit with the appropriate regional power cord.\*

#### If you are unable to connect the PC and EDS-MD to a network:

- 1. Use an Ethernet cable to connect the computer directly to Ethernet Main 1 on the EDS-MD.
- 2. Power up the unit with the appropriate regional power cord.\*

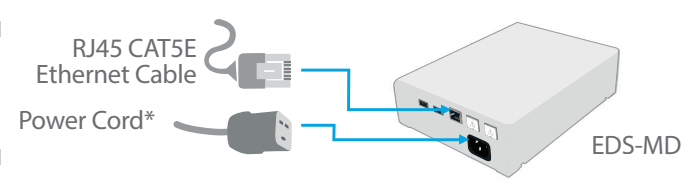

\* Power cords sold separately

## **CONFIGURATION**

1. Run Lantronix Provisioning Manager.

2. If this is your first time running Lantronix Provisioning Manager, proceed through the initial setup.

3. Locate your device in the device list and note the device IP address.

4. Access Web Manager by entering the device IP address in the address bar of a browser. The device's factory default username is "admin" and factory default password is the last 8 characters of the Device ID (for devices manufactured after January 1, 2020) or "PASS" (for all older devices).

5. Assign an IP address in the network settings and perform other configuration.

Please see the EDS-MD product User Guide and Command Reference for detailed instructions: http://www.lantronix.com/support/downloads

#### If Lantronix Provisioning Manager is unable to discover the EDS-MD:

- Check that the "link" light is on when the RJ45 cable is connected to the computer and EDS-MD
- In Windows Device Manager, ensure that the Ethernet adapter for the local connection is installed and working properly

CONTACT Technical Support For technical support queries, visit http://www.lantronix.com/support. Latest Firmware For the latest firmware downloads, visit http://www.lantronix.com/support/downloads

IP Address Assignment Tutorial To view a tutorial on how to assign an IP address, visit http://www.lantronix.com/support/tutorials

© Lantronix, Inc. 2023. All rights reserved. Lantronix and EDS-MD are registered trademarks of Lantronix, Inc. in the U.S. and certain other countries. DeviceInstaller is a trademark of Lantronix, Inc. All other trademarks and trade names are the property of their respective owners. Specifications are subject to change without notice. 900-593 Rev E

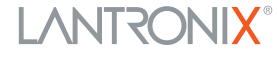